**Voice vlan, приоритизация трафика в локальных сетях (L2) и как с этим жить на оборудовании MikroTik**

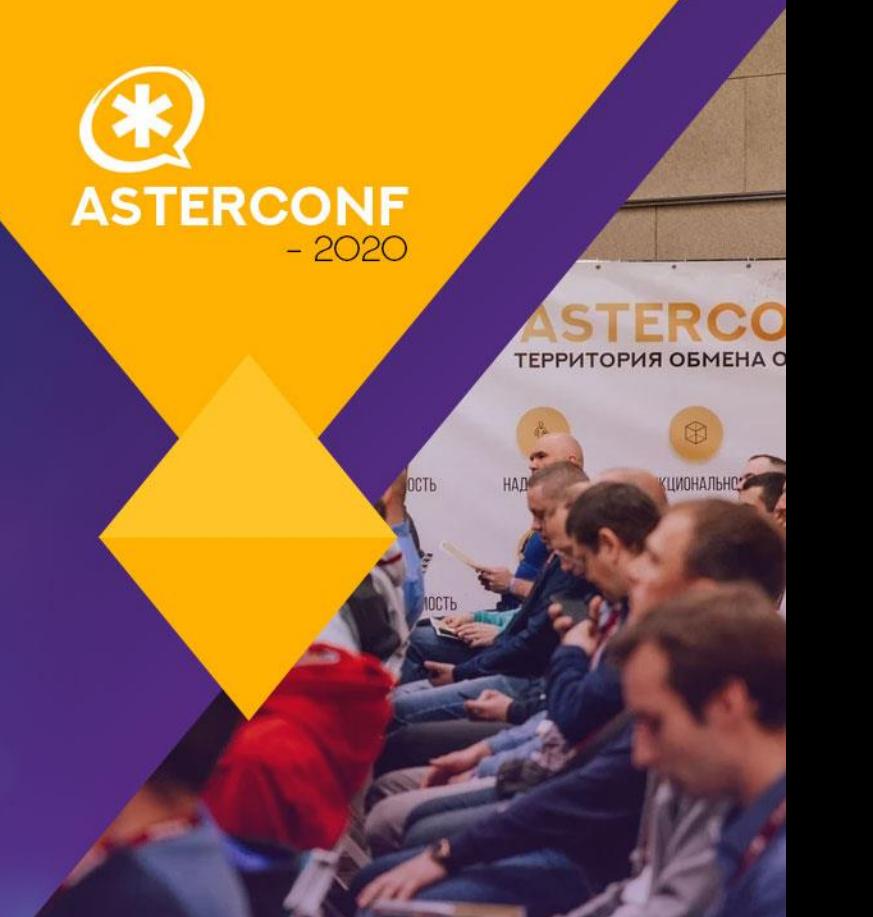

### ОБО МНЕ

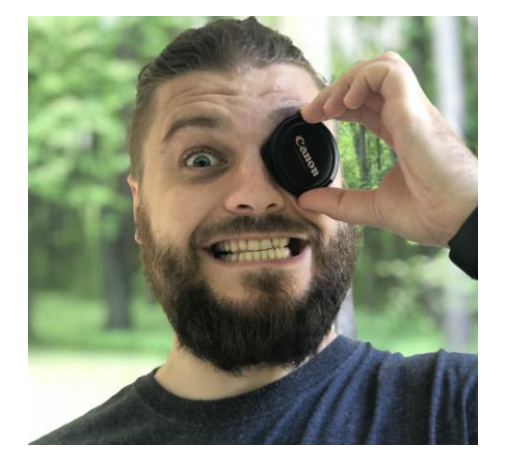

**ASTERCONF** 

≪

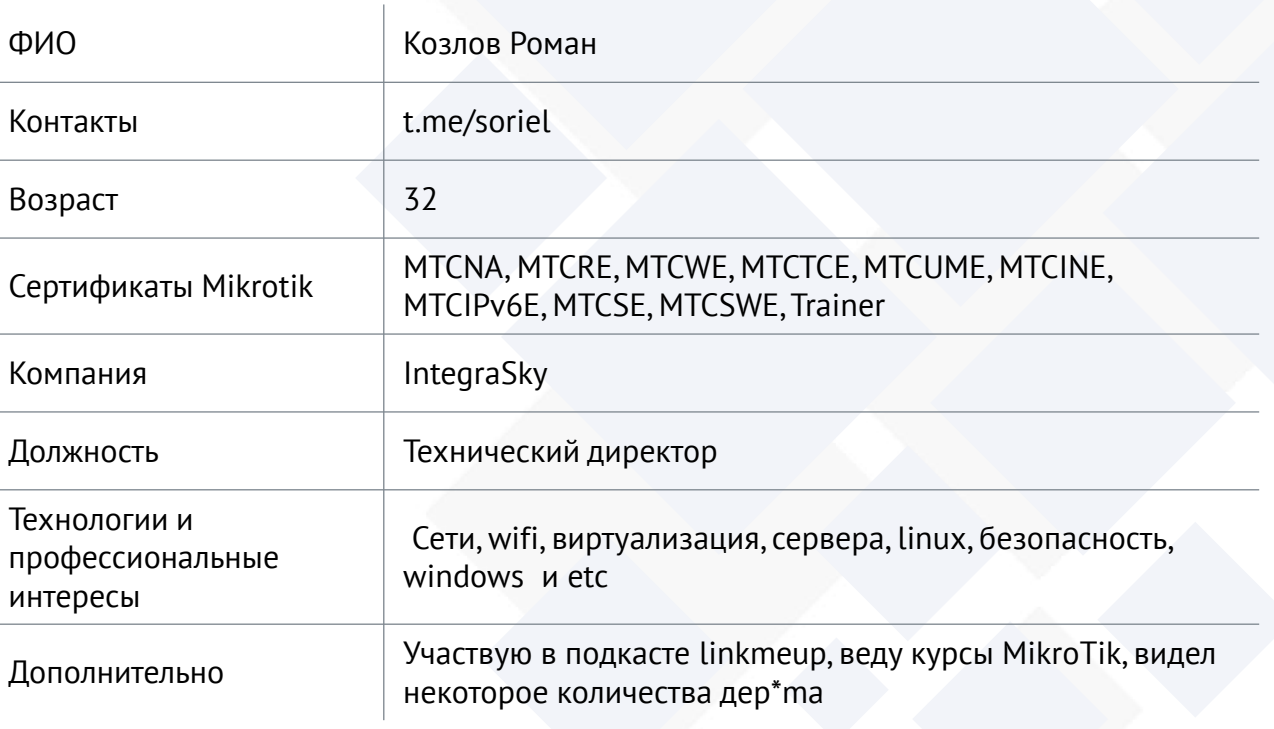

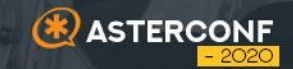

# **Состав презентации 00**

## Состав презентации

- VLAN общие сведения
- Способы назначения VLAN на телефоны
	- **Access**
	- Tag
	- **Mac based vlan**
	- **LLDP-Med**
	- DHCP 132 / 66
	- **802.1x**

**ASTERCONF** 

■ QoS в I2

- **best effor**
- На коммутаторах mikrotik CRS3xx
- $W$ ifi WMM 802.11e

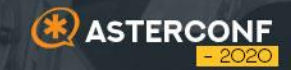

# **VLAN общие сведения 01**

#### В сетях принято уменьшать размеры широковещательного домена

- Это позволяет:
	- Быстрее найти проблемное оборудование или петлю
	- Увеличить безопасность сети firewall или acl между сетями и снижать риск различных атак на l2 (например: arp spoofing, dhcp starvation, dhcp rogue или атака на устройства)
	- Разделить сети на функциональные зоны (телефонам нужно ходить на asterisk и ntp, ПК в интернет и на сервера, камеры только в сервер видеонаблюдения и тд)
	- Удобно раздавать настройки на разные группы устройств ( телефонам 66, пк dns ad)
	- Разделять на логические группы устройства (например отдел ИТ, отдел бухгалтерии и тд)
	- Немного увеличивать производительность сети за счет уменьшения служебного l2 трафика

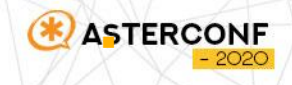

#### Разделение на физическом уровне

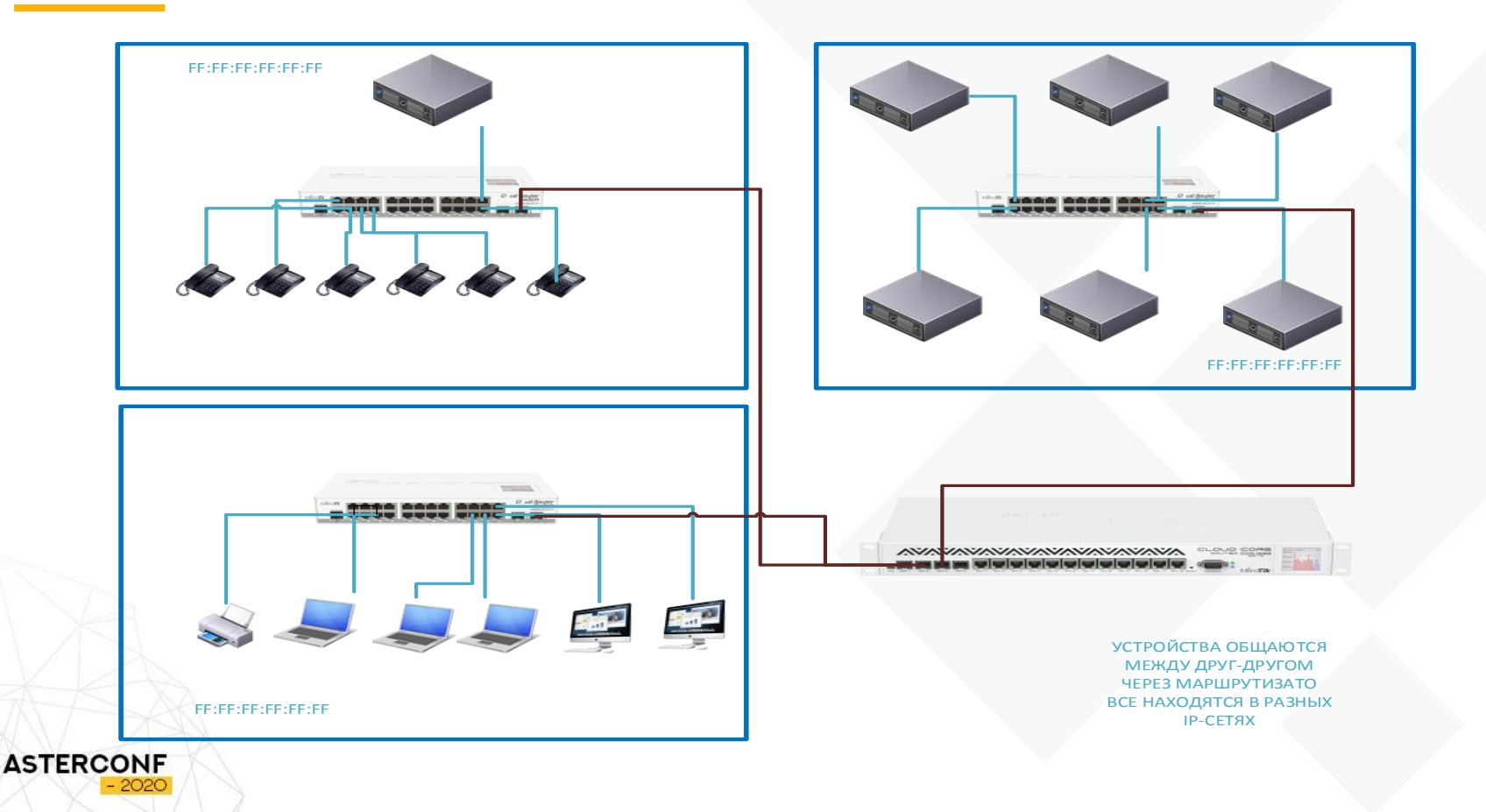

#### Разделение на физическом уровне

- Плюсы:
	- Минимальное количество логики и настроек нет настроек нет проблем
	- Максимальная производительность
	- Можно использовать неуправляемые коммутаторы
- Минусы:
	- При переезде начинаем заниматься монтажом
	- Дополнительные группы требуют дополнительного оборудования
	- Скорость перенастройки сети низкая
	- Большие расходы на монтаж СКС

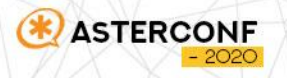

#### Разделение на уровне коммутатора

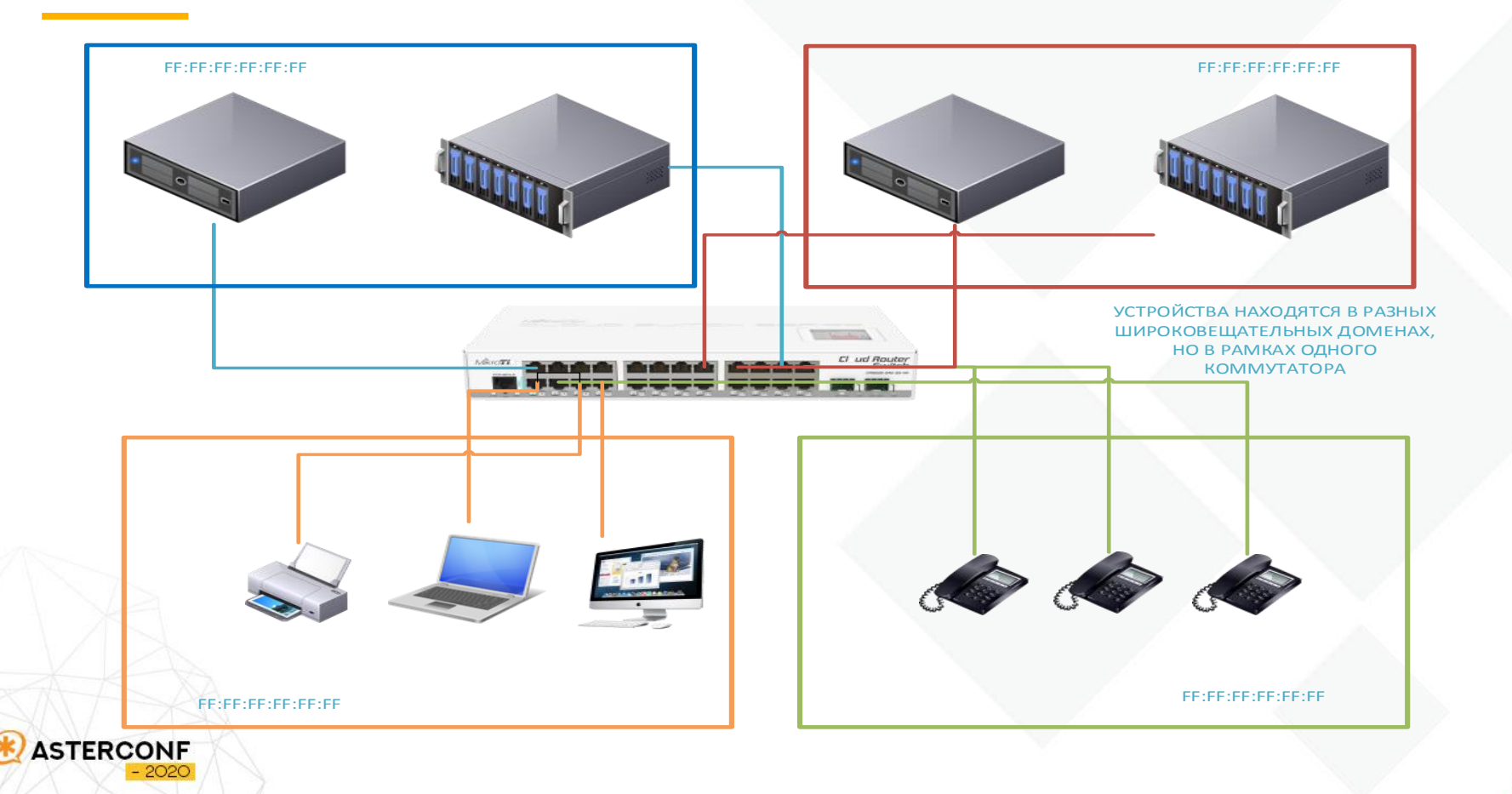

#### Разделение на уровне коммутатора

- Плюсы:
	- Разные широковещательные домены
	- Высокий уровень безопасности
	- Высокая производительность при использовании аппаратной реализации
	- Простота
- Минусы:
	- Соединения по группам дополнительные проводные подключения
	- Подходит только для небольших организаций
	- Дополнительные настройки на коммутаторах
		- Требует управляемых устройств

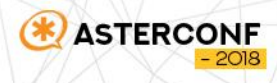

#### Использование 802.1q

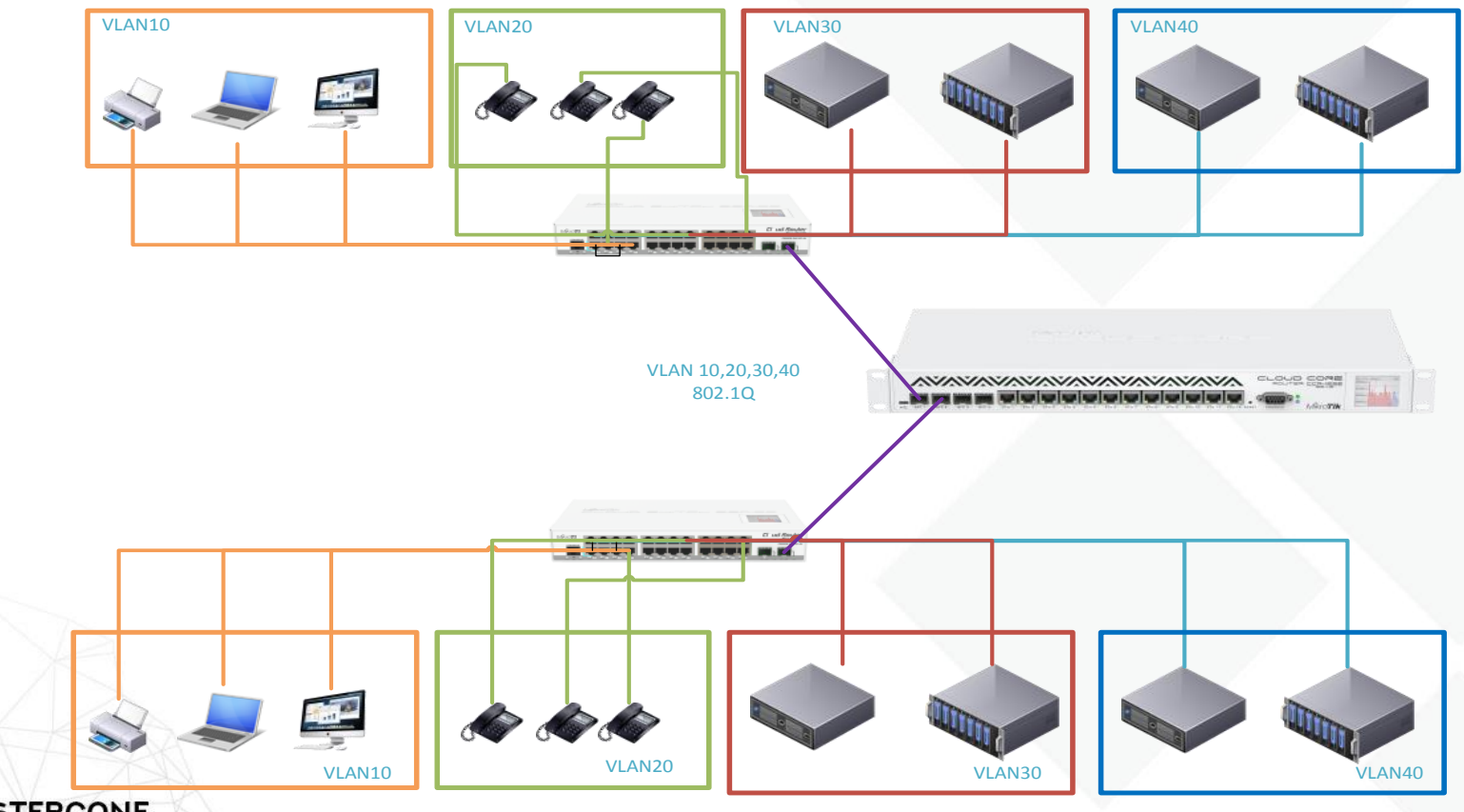

## VLAN IEEE 802.1q

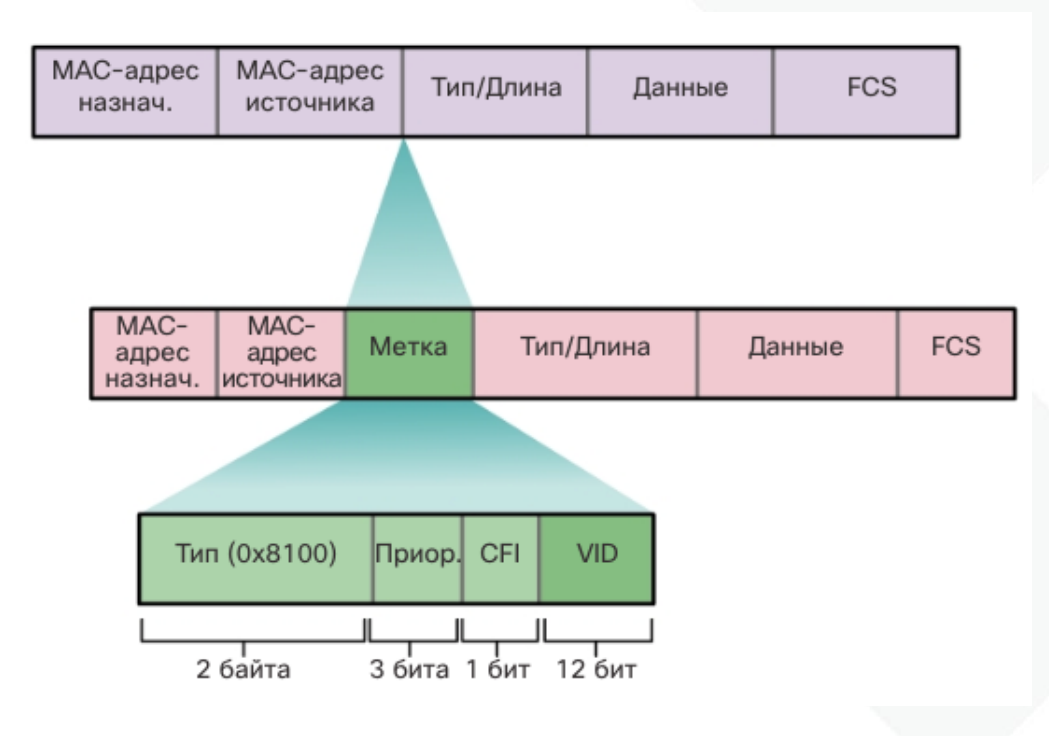

Технология 802.1q модифицирует исходный заголовок кадра и добавляет дополнительные 4 байта информации

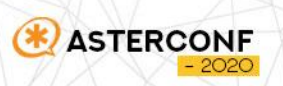

#### Использование 802.1q

- Плюсы:
	- Высокая гибкость
	- Экономия на проводных подключениях
	- Высокий уровень безопасности
- Минусы:
	- Более сложные настройки
	- Дополнительные настройки на коммутаторах
	- Требует управляемых устройств
	- Нужно не забывать о производительности на соединениях с 802.1q

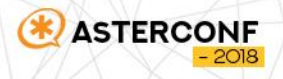

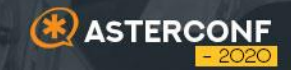

## **Способы назначения VLAN на телефоны 02**

 Телефон подключается напрямую в коммутатор, PC так же напрямую в коммутатор

**ASTERCONF** 

 Телефон подключается напрямую в коммутатор, PC подключается через порт телефона

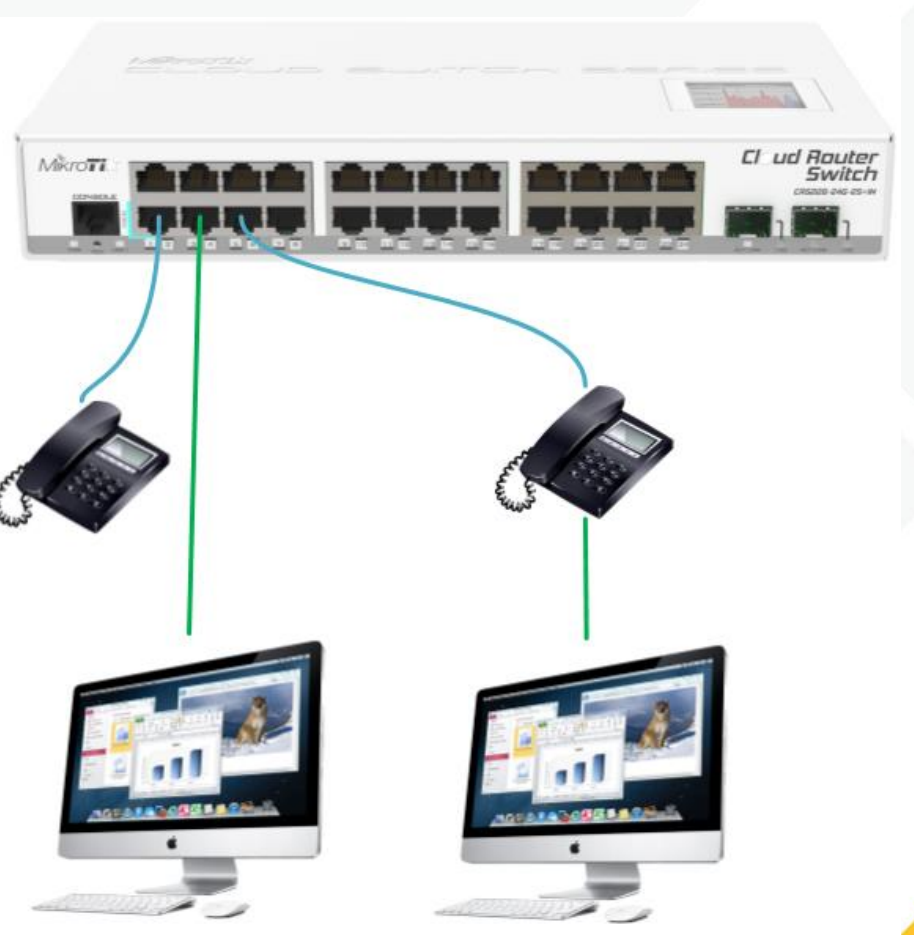

#### Способы подключения телефонов access VLAN

- Устройства подключаются в отдельный порт
- Плюсы
	- Максимальная скорость
	- Нет ограничений
	- Нет необходимости использовать vlan на телефоне
- Минусы

- Ручное назначение портов коммутатора в нужный vlan
- Неэкономное использование портов
- Пользователь может подключиться в телефон и попасть в телефонную сеть

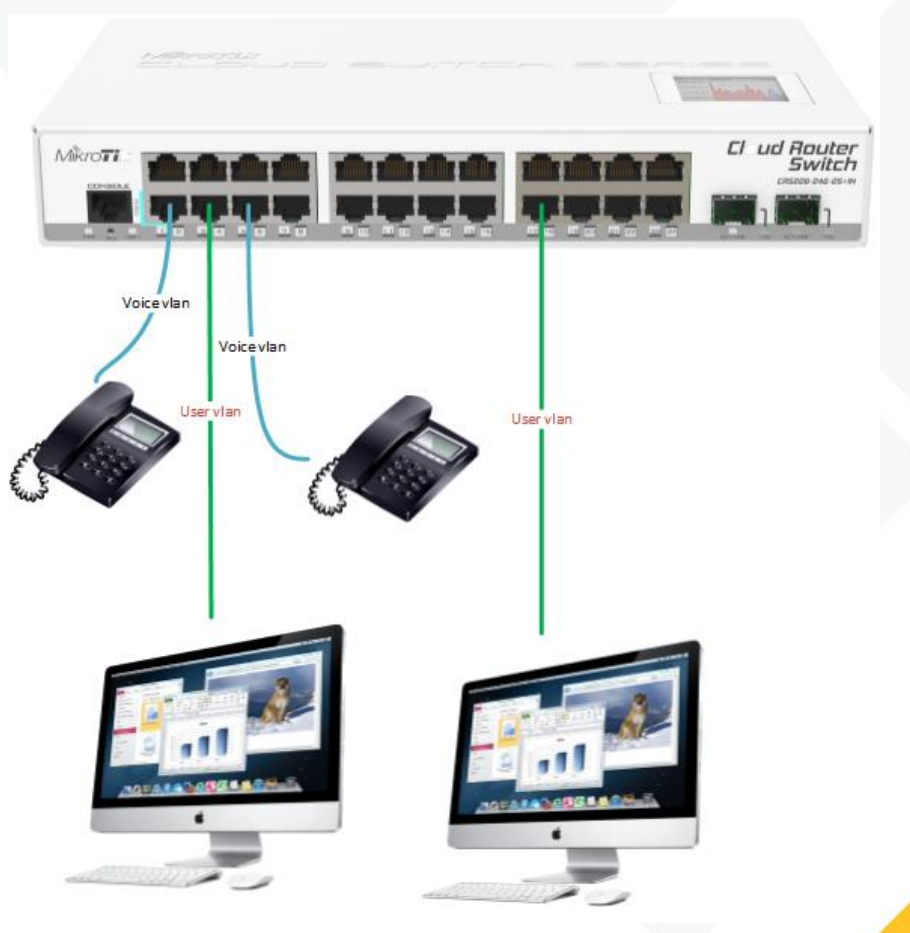

#### Способы подключения телефонов access VLAN

- **B**ключаем vlan filtering
- /interface bridge set vlan-filtering=yes bridge1

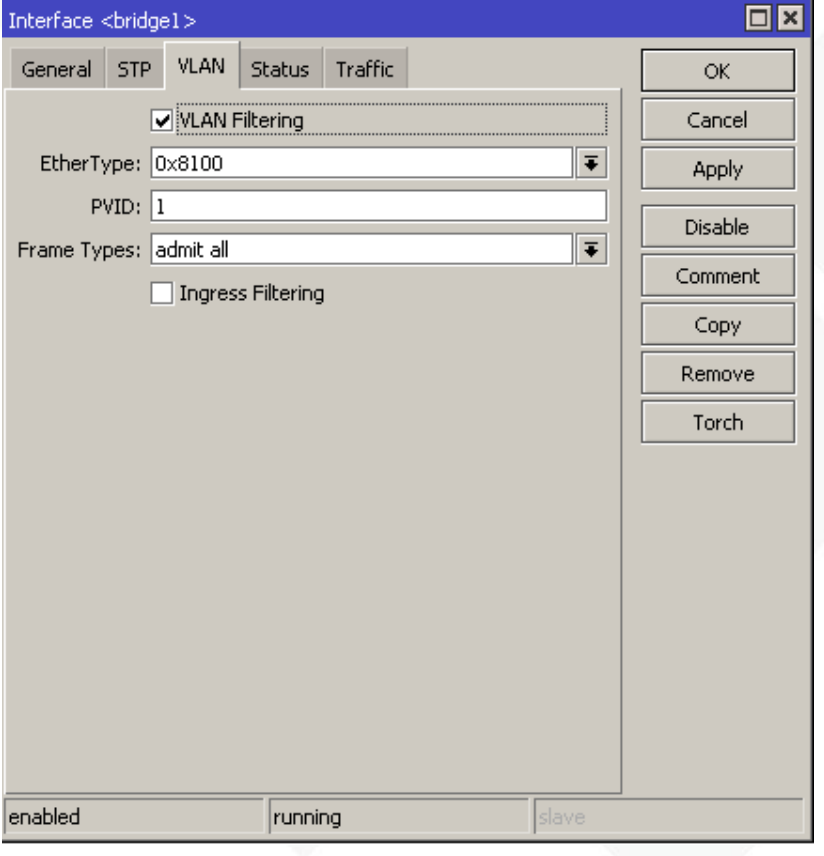

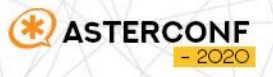

#### Способы подключения телефонов access VLAN

- Добавляем порты в vlan untagged
- /interface bridge vlan set vlan-ids=193 bridge=bridge1 tagged=sfp-sfpplus1 untagged=ether24
- Добавляем PVID на нужный порт
- /interface bridge port set pvid=193 interface=ether24

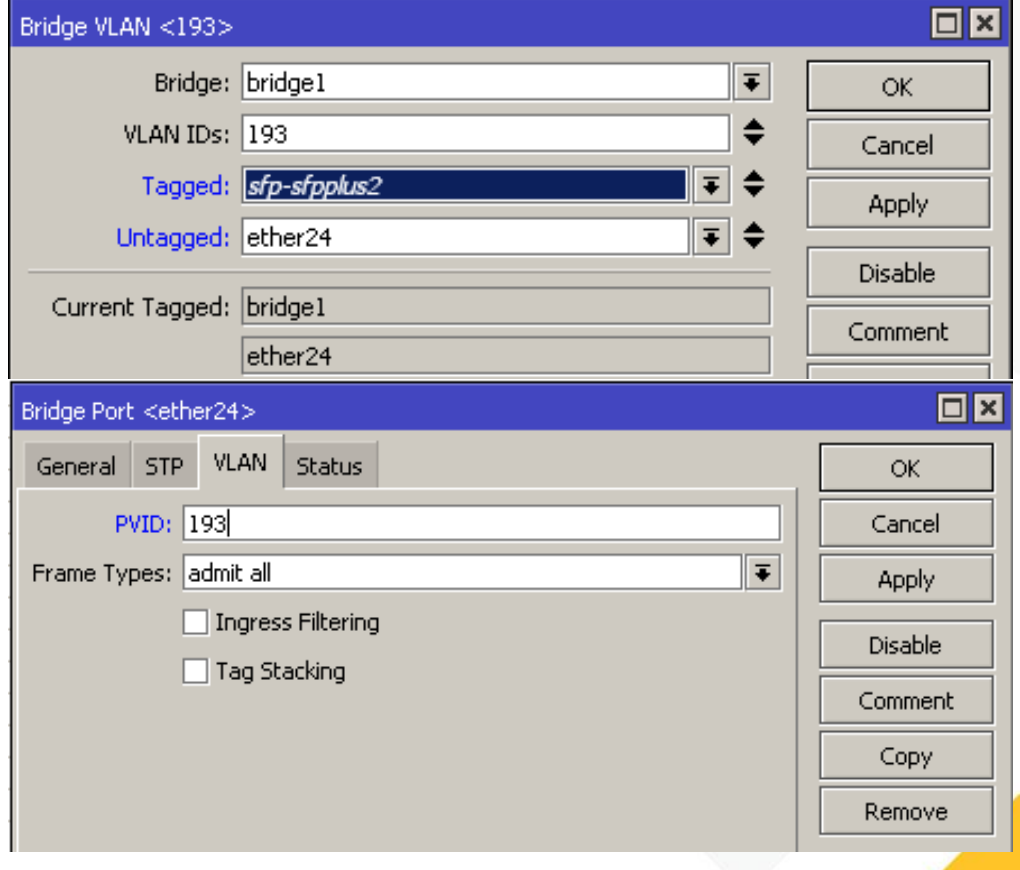

#### Способы подключения телефонов tag

- PC подключается в телефон, телефон работает с tag кадрами
- Плюсы
	- Экономное использование портов коммутатора
- Минусы
	- Снижение скорости на порту PC
	- PC видит тегированный трафик
	- Ручные настройки телефонов / config + tag
		- Ручные настройки коммутаторов

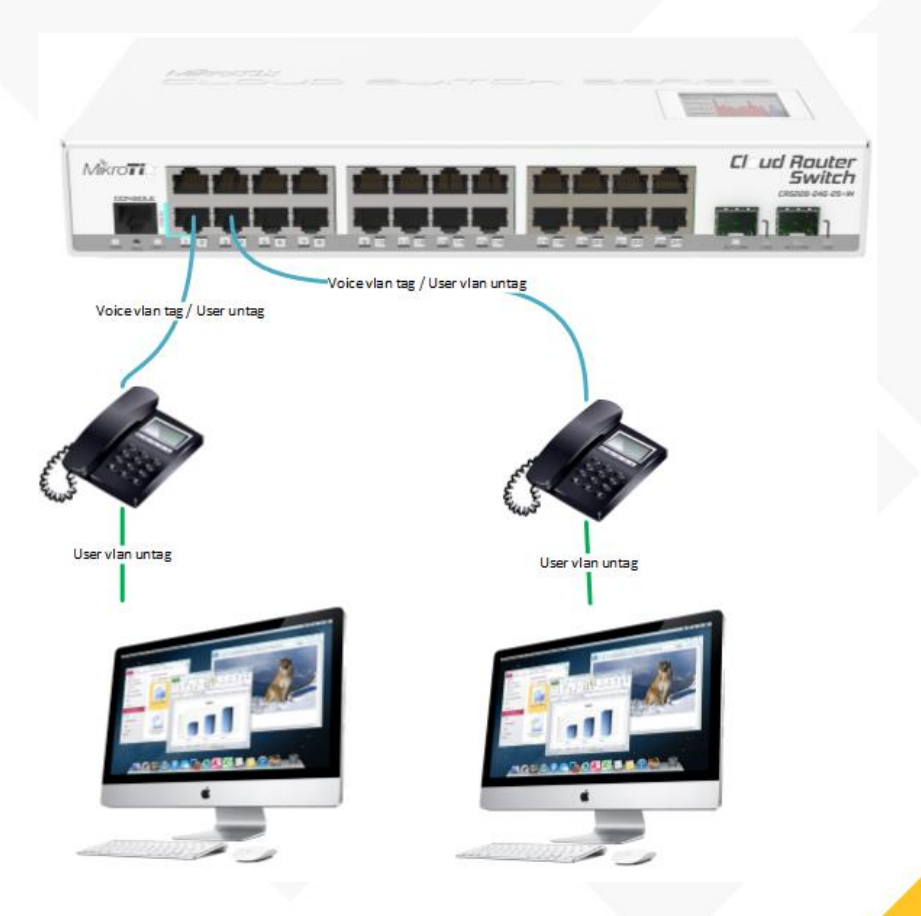

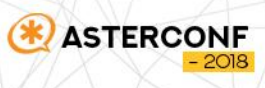

#### Способы подключения телефонов tag

- **•** Включаем vlan filtering
- /interface bridge set vlan-filtering=yes bridge1

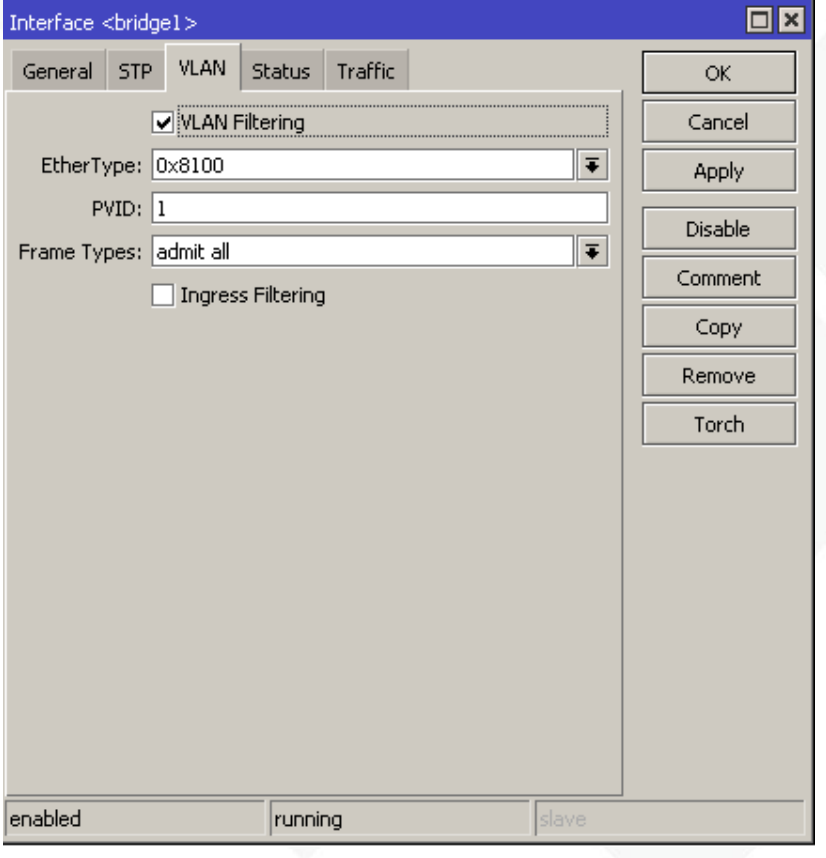

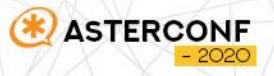

#### Способы подключения телефонов tag VLAN

- Добавляем порты в vlan tagget
- /interface bridge vlan set vlan-ids=193 bridge=bridge1 tagged=sfp-sfpplus1, ether24
- **-** Не меняем PVID
- Настраиваем телефоны на работу с  $tag = 193$

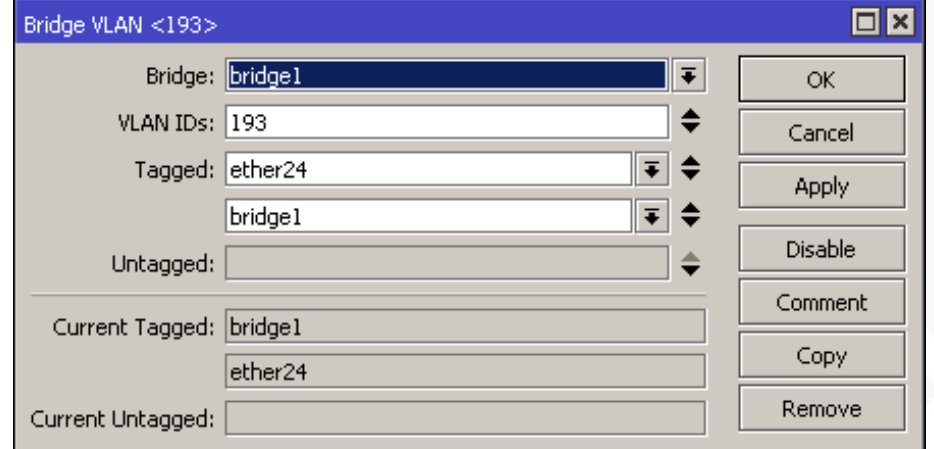

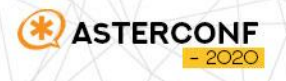

#### Способы подключения телефонов mac based vlan

- **Коммутатор назначает необходимый vlan на** на кадры согласно MAC-адресам
- Плюсы
	- **Автоматическое назначение vlan на** mac телефона
- Минусы
	- Снижение скорости на порту PC
	- Более сложные настройки коммутатора
	- Требуется поддержка от коммутатора

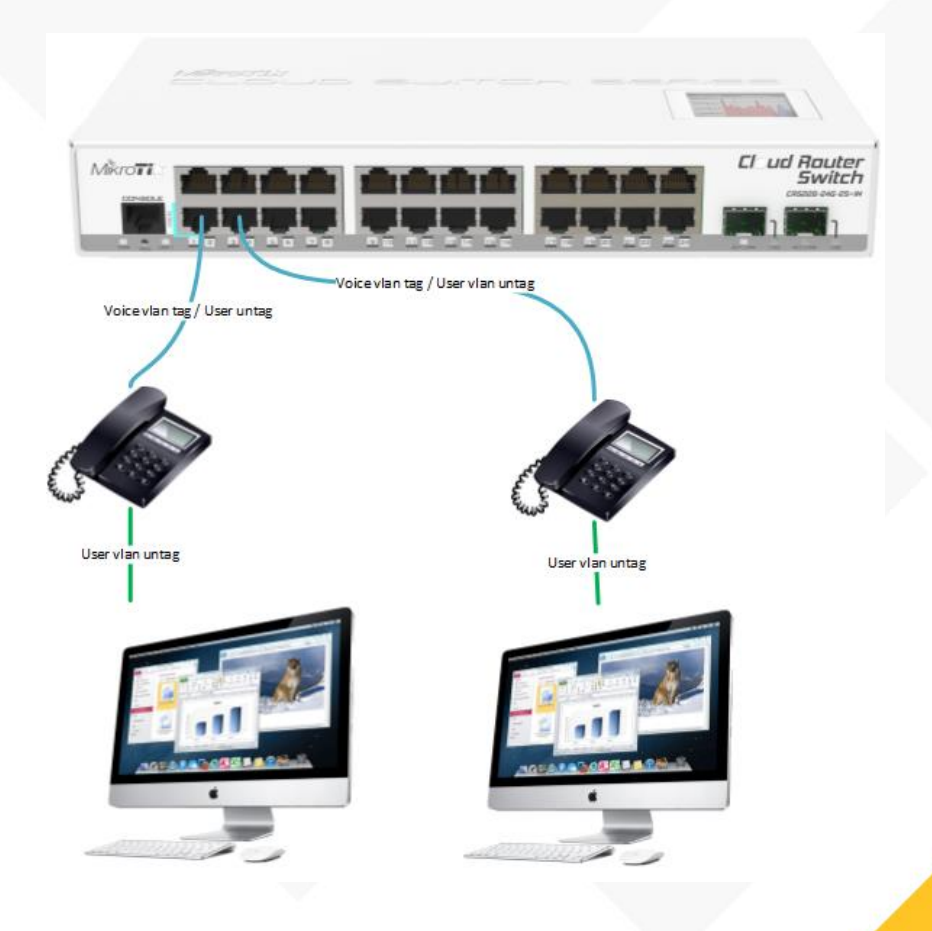

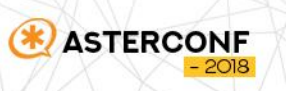

#### Способы подключения телефонов mac based vlan

- Добавляем порты в vlan untagged
- /interface bridge vlan set vlan-ids=193 bridge=bridge1 tagged=sfp-sfpplus1 untagged=ether24

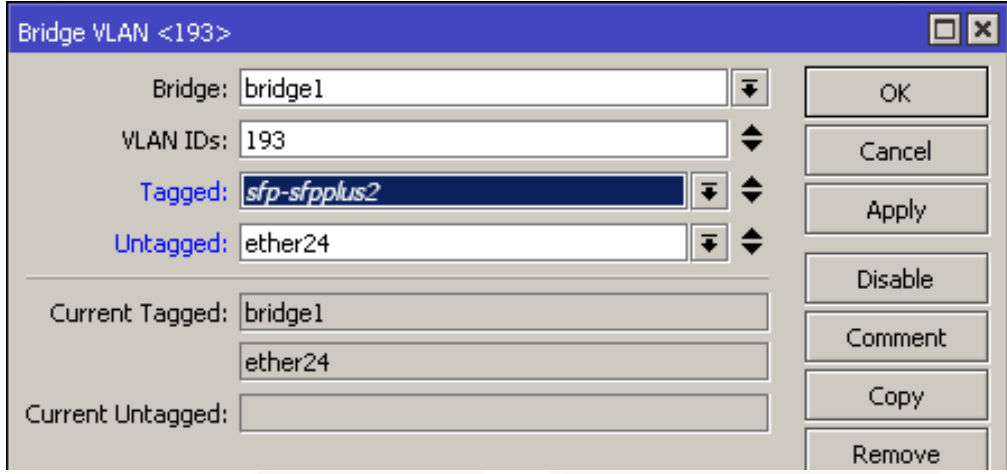

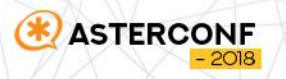

#### Способы подключения телефонов mac based vlan

- Добавьте правила коммутатора, которые назначают идентификатор VLAN на основе MAC-адреса.
- **F** /interface ethernet switch rule add new-vlan-id=193 ports=ether24 srcmacaddress=00:15:65:66:2B:54/FF:FF:FF:0 0:00:00 switch=switch1

**ISTERCO** 

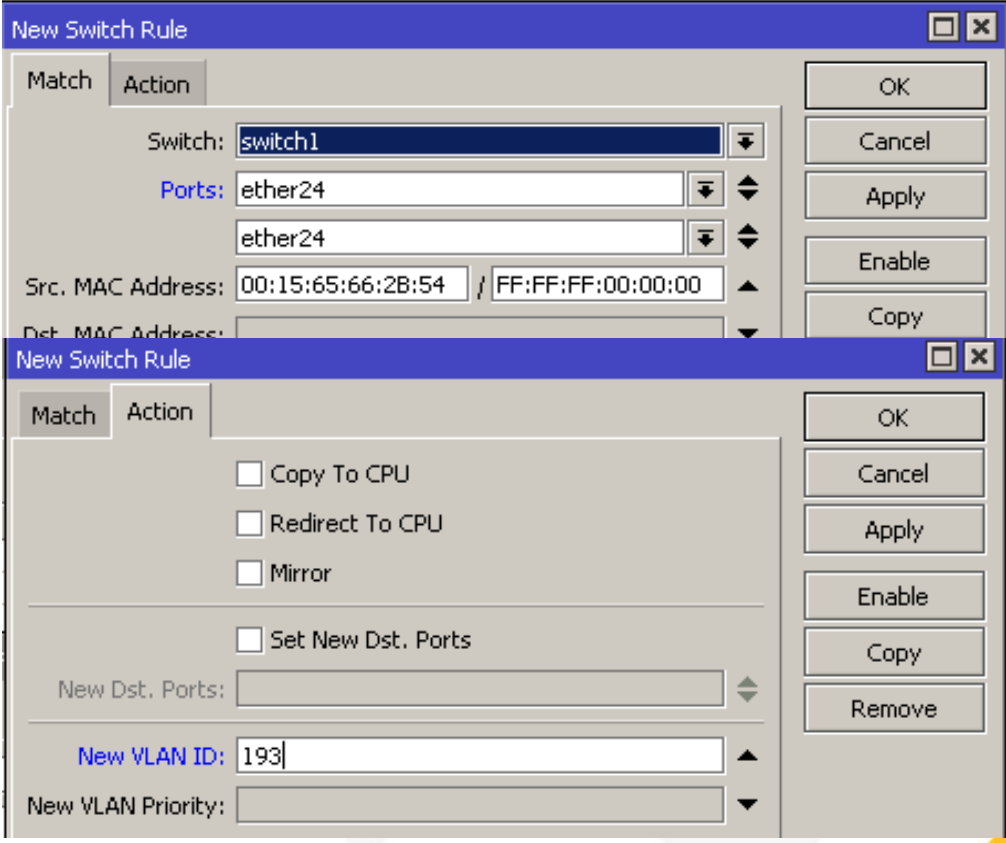

#### lldp-med

- Link Layer Discovery Protocol-Media Endpoint Discovery (LLDP-MED) расширение стандарта LLDP, которое позволяет:
	- **Автоматически обнаруживать сетевые политики (VLAN, 802.1p, DSCP),**
	- Использовать более расширенное и автоматическое управление питанием на PoE хостах,
	- Отслеживать местоположения устройств и топологию, в том числе таких устройств как IP-телефоны,
	- Выполнять инвентаризацию устройств в сети и определение их характеристик
	- Отслеживать перемещения устройств и отправлять SNMP-сообщения на соответствующий управляющий хост.
	- Для того чтобы LLDP-MED анонсировал информацию о VLAN, должен быть создан voice VLAN и порт, на котором находится IP-телефон должен быть тегированным в этом VLAN.

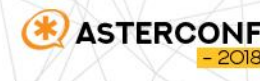

#### Способы подключения телефонов lldp-med

- Рассылка lldp сообщений в которых содержится информация о необходимом vlan для телефонов
- Плюсы
	- **Автоматическое назначение vlan на** телефон
- Минусы
	- Необходима поддержка от телефонов
	- Снижение уровня безопасности
	- Дополнительные настройки

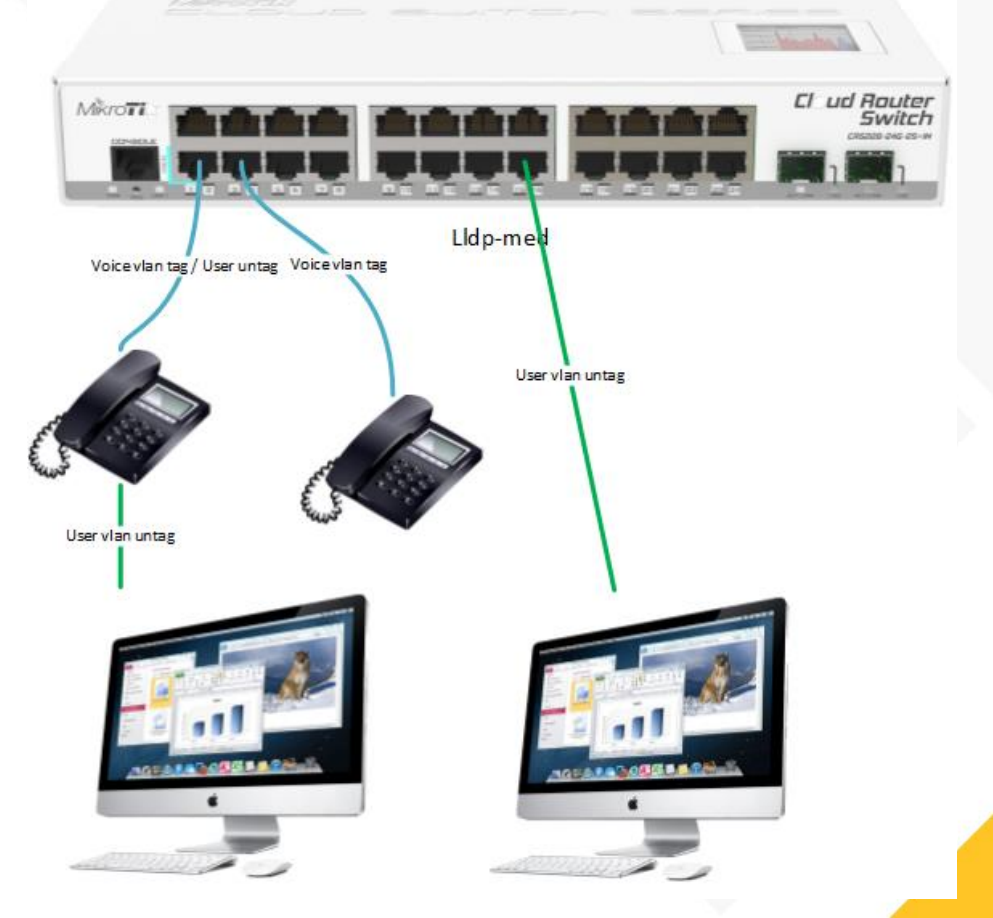

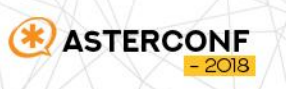

#### Способы подключения телефонов lldp-med

- Добавляем порты в vlan tagget
- /interface bridge vlan set vlan-ids=193 bridge=bridge1 tagged=sfp-sfpplus1, ether24
- Добавляем порты в интерфейс лист
- /interface list member add list=voip interface=ether24
- Добавляем правило на расслылку lldp сообщений (6.48beta40)
- /ip neighbor discovery-settings set lldp-med-net-policy-vlan=193 protocol=lldp discover-interfacelist=voip

**ISTERCONF** 

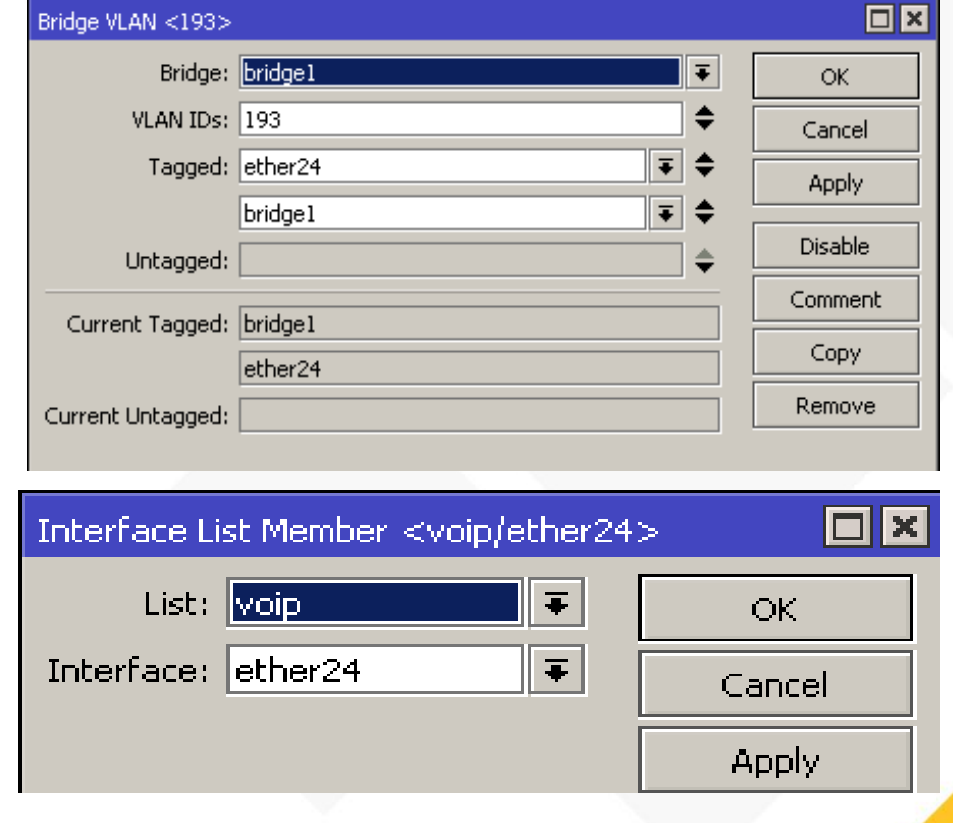

- DHCP сервер отправляет опцию 132 в которой указан VLAN id
- Устройства понимающие опцию настраивают tag VLAN
- Плюсы
	- **Автоматическое назначение vlan на** телефон через dhcp
- Минусы

- Необходима поддержка от телефонов
- Снижение уровня безопасности
- Дополнительные настройки

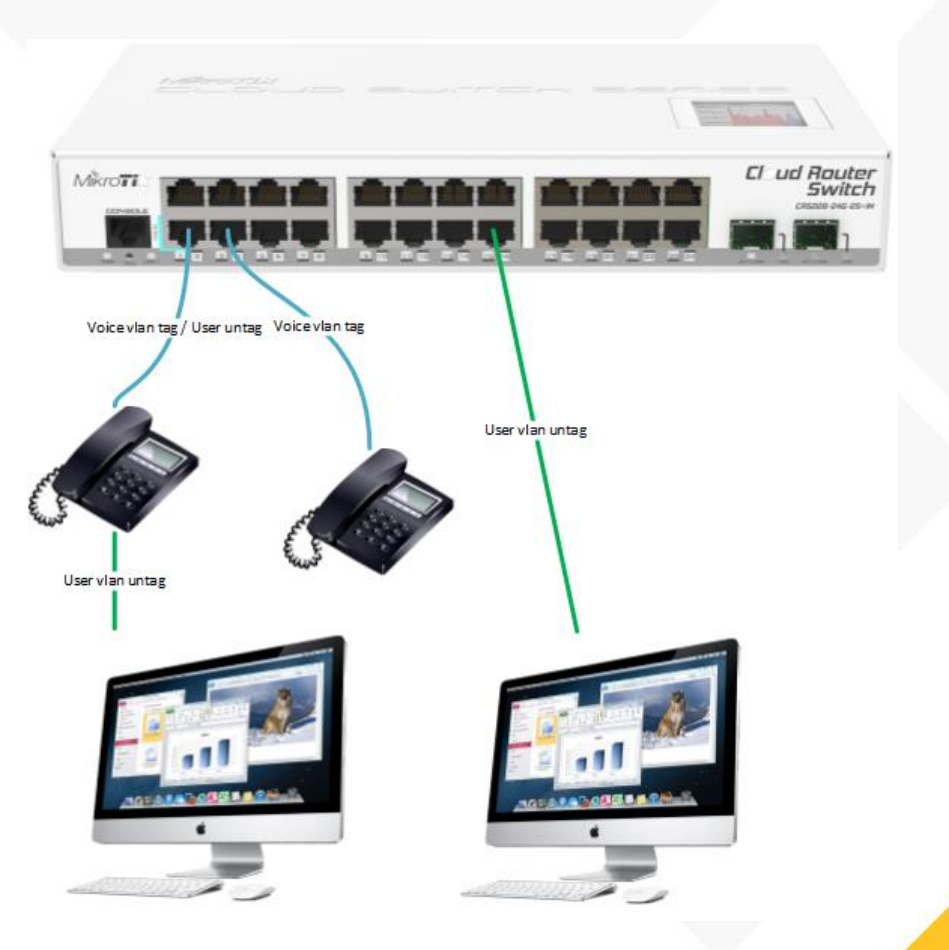

- Добавляем порты в vlan tagget
- /interface bridge vlan set vlan-ids=193 bridge=bridge1 tagged=sfp-sfpplus1, ether24
- Добавляем опцию в DHCP
- /ip dhcp-server option add code=132 name=option132 value="s'194'"
- /ip dhcp-server network add address=192.168.193.0/24 dhcpoption=option132 dnsserver=192.168.193.1 gateway=192.168.193.

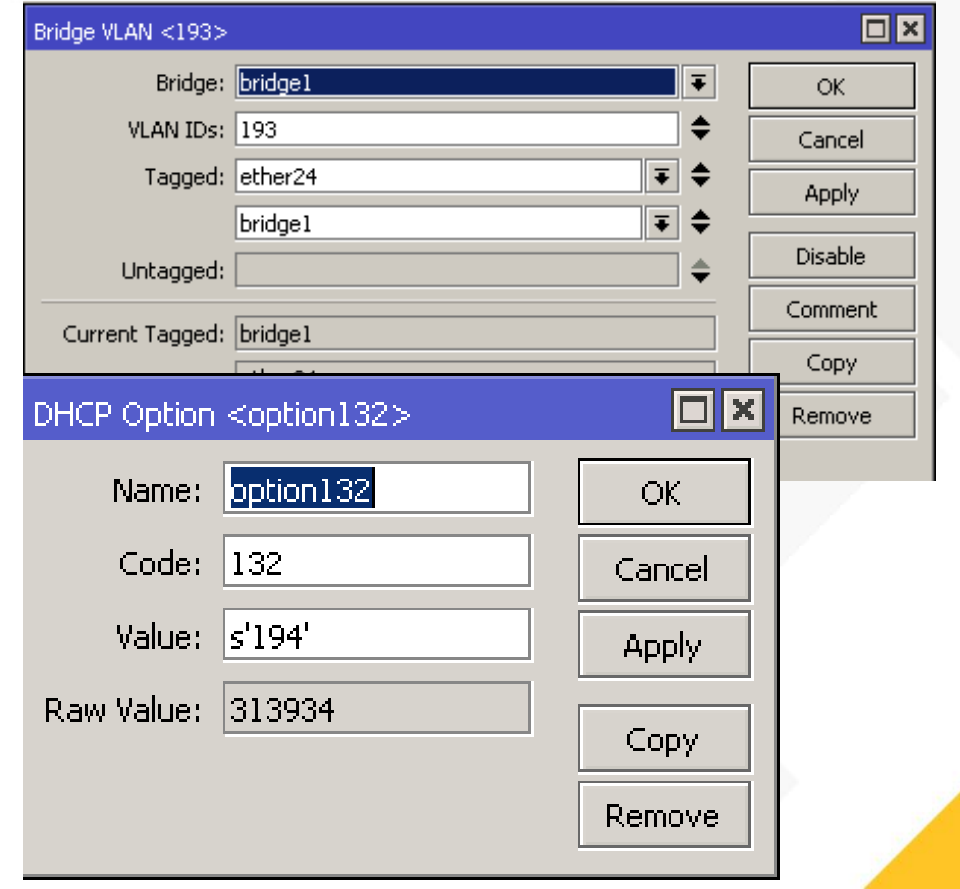

- DHCP сервер отправляет опцию 66 на сервер tftp загрузки
- Устройства понимающие опцию загружают конфигурацию в которой прописан vlan id
- Плюсы
	- Автоматическое назначение vlan на телефон через dhcp
- Минусы

- Необходима поддержка от телефонов
- Снижение уровня безопасности
- Дополнительные настройки
- TFP и разбор файла конфигов телефонов

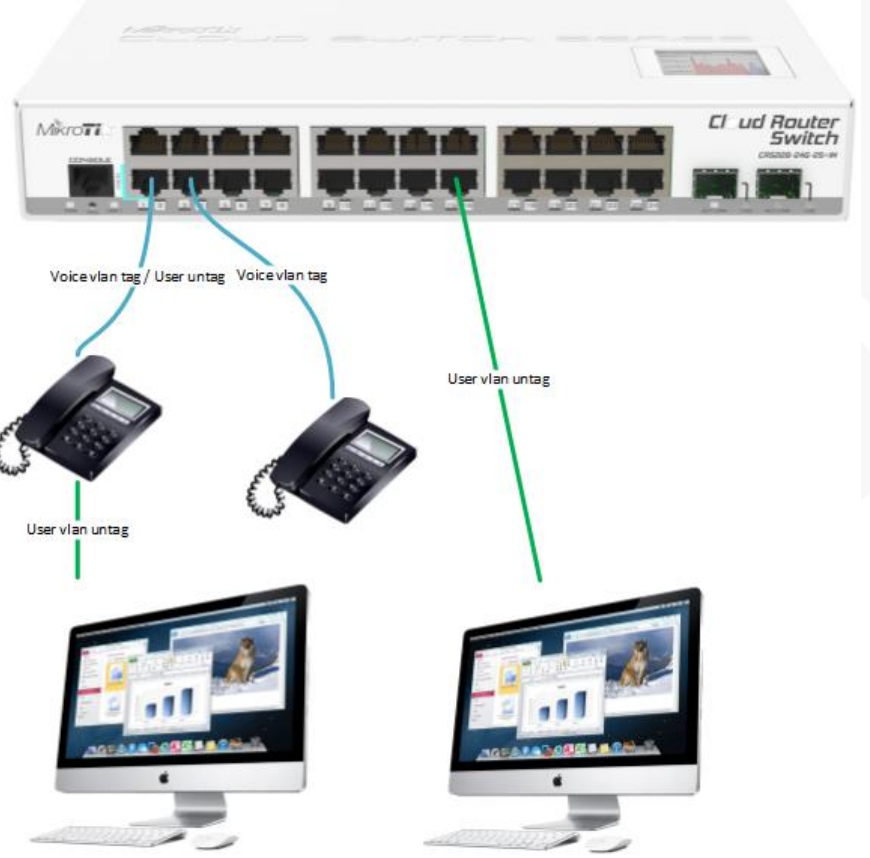

- Добавляем порты в vlan tagget
- /interface bridge vlan set vlan-ids=193 bridge=bridge1 tagged=sfp-sfpplus1, ether24
- Добавляем опцию в DHCP
- /ip dhcp-server option add code=66 name=option132 value="s'192.168.193.1'"
- /ip dhcp-server network add address=192.168.193.0/24 dhcpoption=option66 dnsserver=192.168.193.1 gateway=192.168.193.

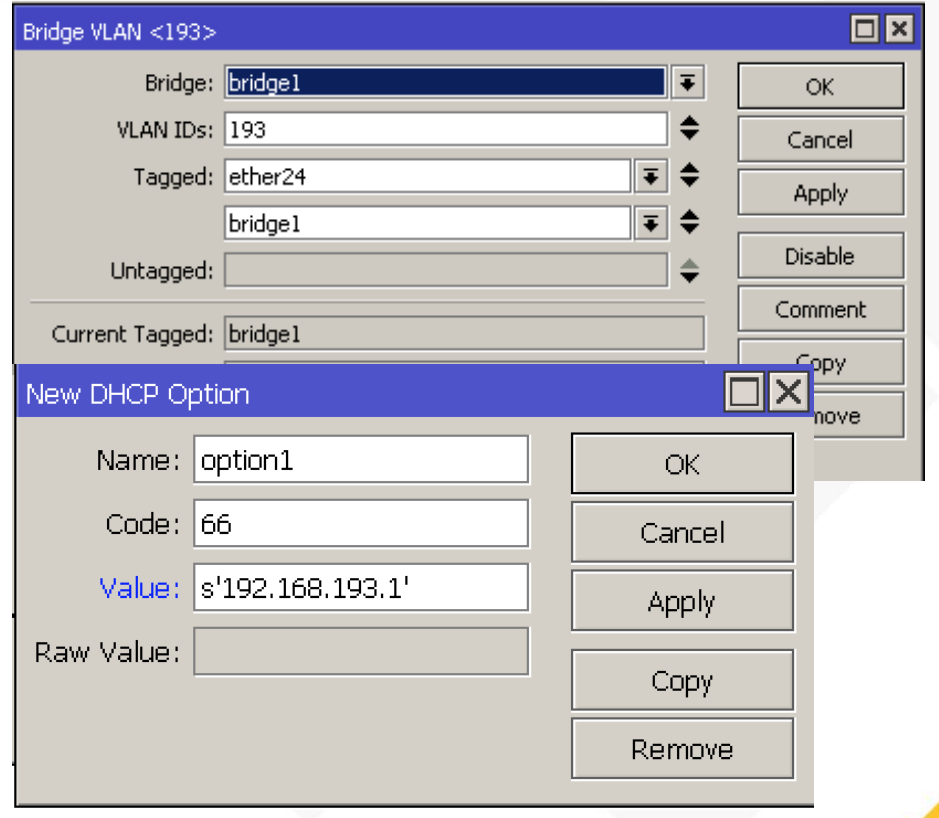

### Введение в Dot1x

- 802.1X это способ обеспечения безопасности портов.
- Устройство, подключенное к порту с поддержкой 802.1X, не может отправлять и получать пакеты в сети до тех пор, пока его идентификационные данные не будут проверены
- Эта функция называется в соответствии со спецификацией IEEE.
- 802.1X использует протокол EAP (Extensible Authentication Protocol) для передачи учетных данных устройства на сервер аутентификации (обычно RADIUS) с помощью обязательного промежуточного устройства сетевого доступа
- Устройство сетевого доступа служит для обмена данными между устройством конечного пользователя и сервером аутентификации, обеспечивая безопасность сети.
- Устройство сетевого доступа использует протокол EAP-over-Ethernet (EAPOL) для связи с устройством конечного пользователя и EAP-over-RADIUS для связи с сервером.

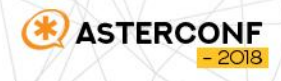

### Схема работы Dot1x

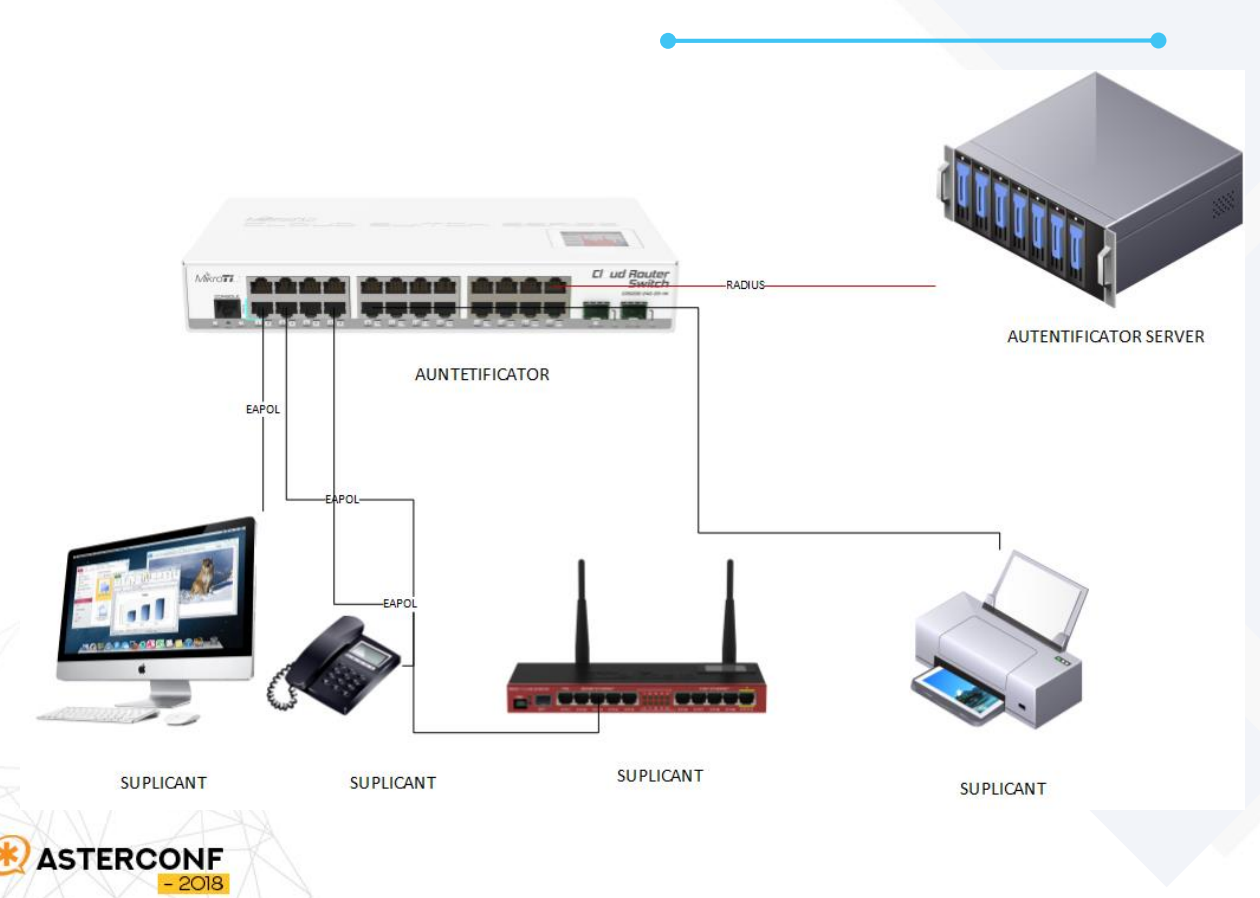

- Suplicant клиент (в нашем случае рабочая станция, телефон, принтер, камера, другой роутер
- Autentificator коммутатор на порту которого осуществляется процесс проверки клиентов
- Autentifivator server Radius server

### Схема работы Dot1x

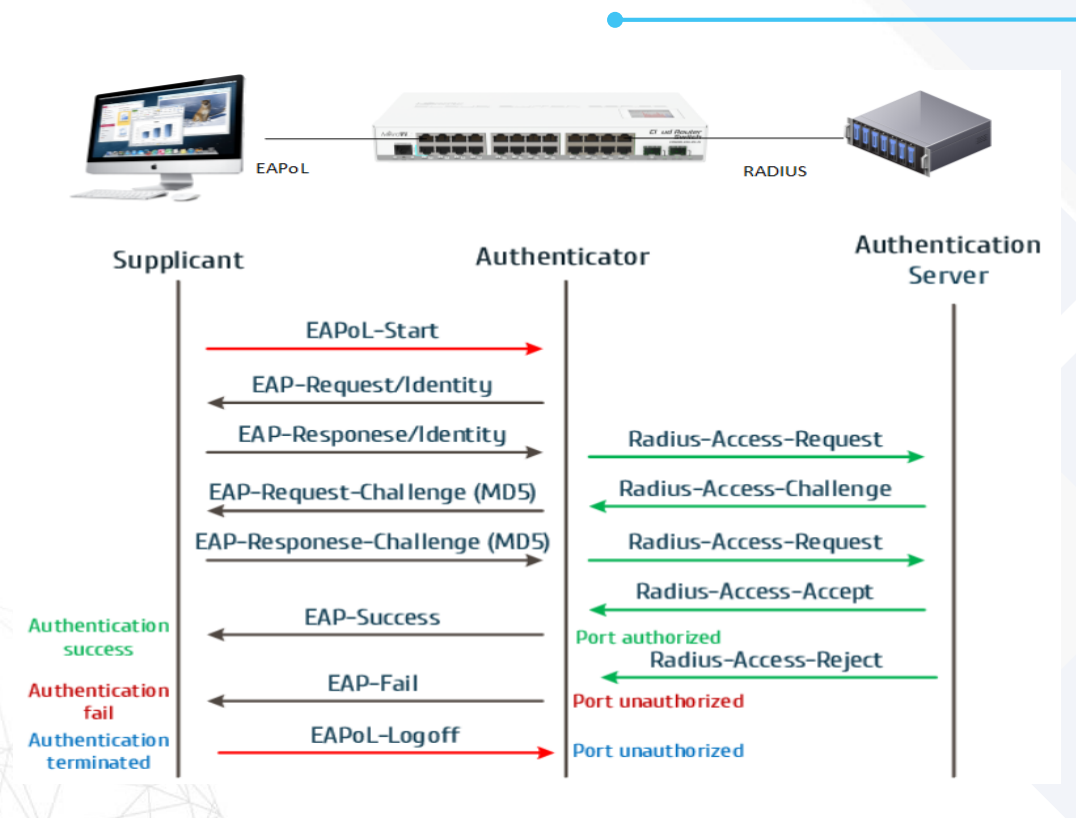

- Suplicant обменивается с atentificator(в нашем случае mikrotik crs3xx) EAPoL сообщениями
- Autentificator транслирует сообщения RADIUS серверу
- В обратную сторону от сервера приходят ответы - либо разрешающие аутентификацию –либо нет
- При отсутствии разрешения suplicant либо не получает доступа к сети, либо попадает в reject Vlan

#### 802.1x

- Какую пользу мы получаем от внедрения Dot1x
	- Повышение уровня безопасности в компании
	- **Возможность установки VLAN на группу пользователей**
	- **Возможность настройки параметров switch rule для групп пользователей**
	- Всегда знаешь где находится устройство и что это за устройство
	- Радость за себя, что ты это смог реализовать
- Минусы
	- Поддержка нескольких служб
	- Поддержка оборудования
	- Некоторое количество проблем

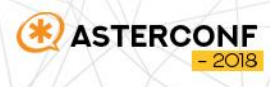

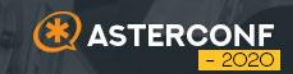

# **QoS в l2 03**

#### Best Effort – никаких гарантий – все равны

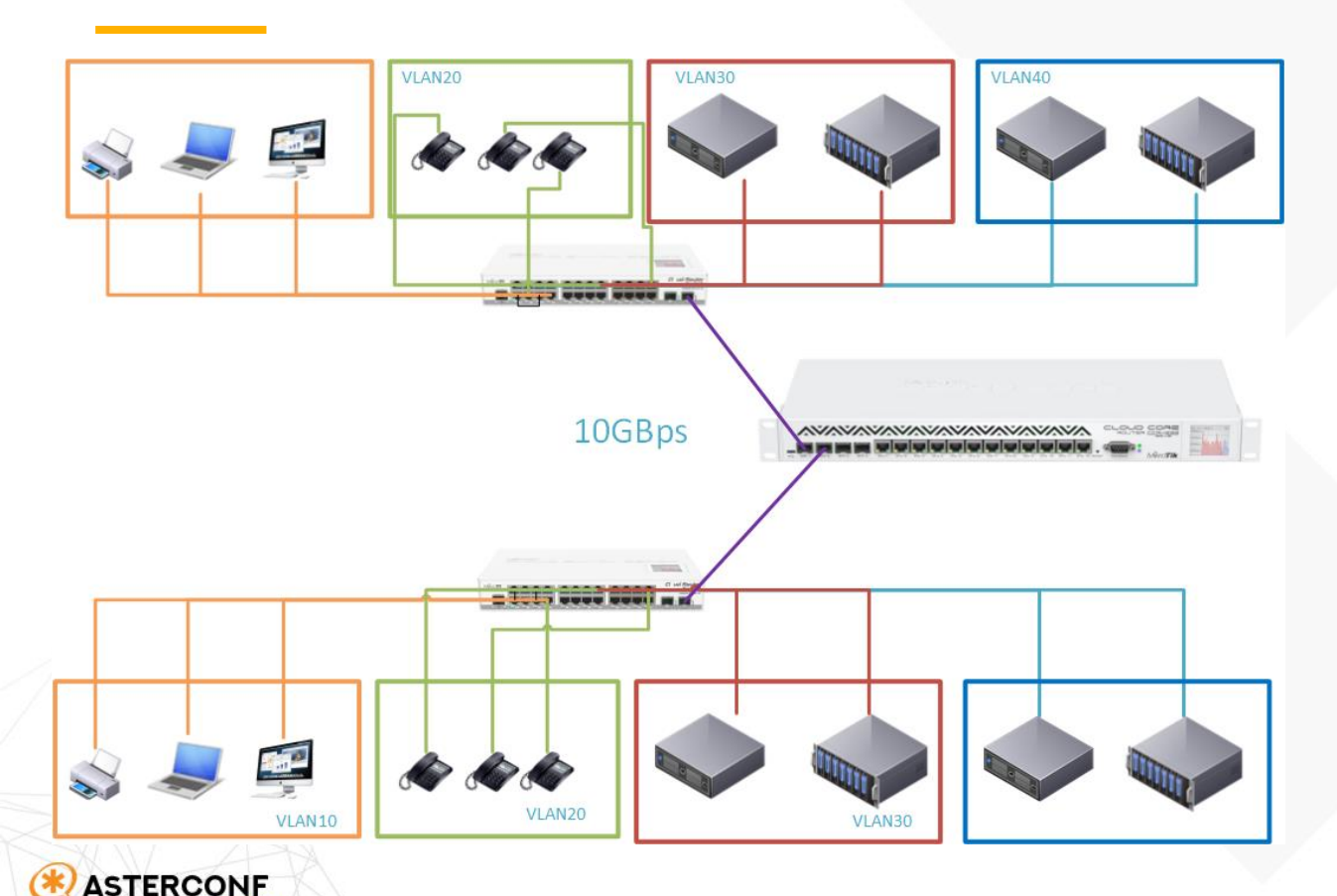

Этот подход используется повсеместно: В локальных сетях В беспроводных сетях В домашних сетях

Дать возможность вашим устройствам максимально потреблять

Зачастую выгодно увеличить канал, чем усложнять конфигурацию

#### QoS на коммутаторах Crs3xx

**ASTERCONF** 

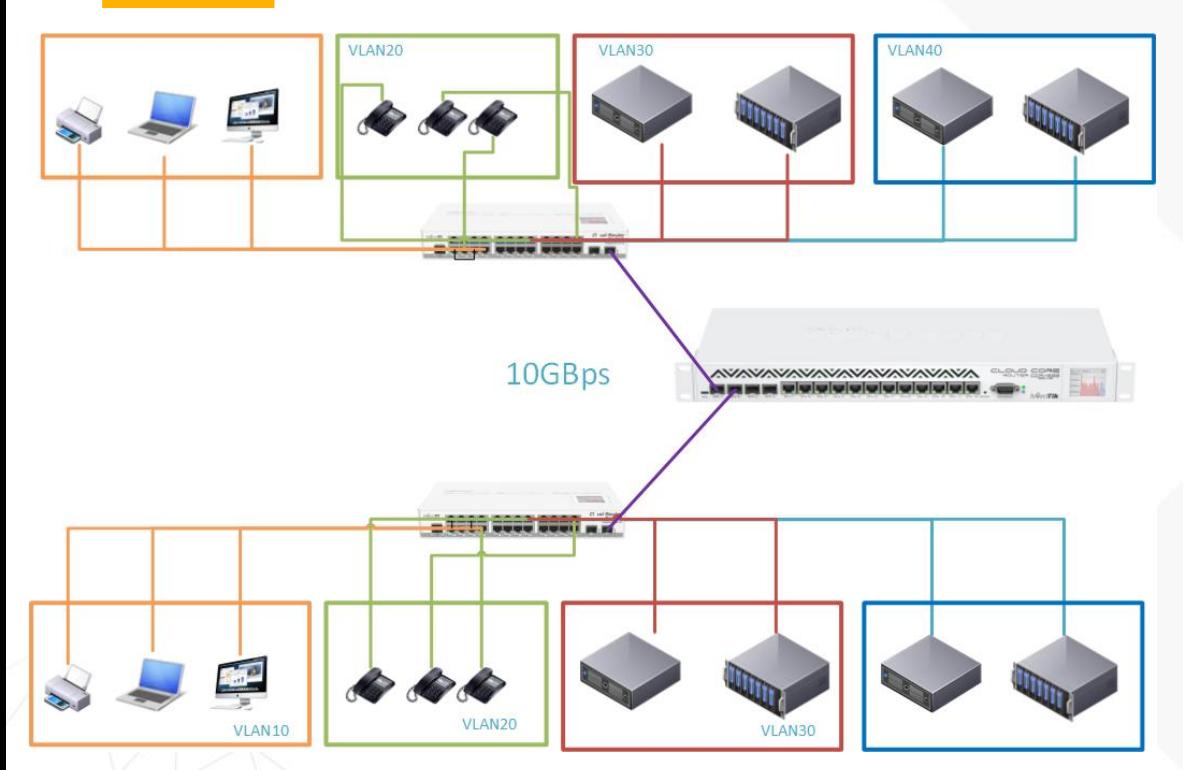

Можно ограничить определенные типы трафика с помощью правил ACL.

Для коммутаторов серии CRS3xx можно ограничить входящий трафик, который соответствует определенным параметрам, и можно ограничить входящий/ исходящий трафик для каждого интерфейса.

По факту получается shaper:

Отрезаем большую часть для не приоритетного трафика и жестко ограничиваем трафик для приоритетного трафика

#### QoS на коммутаторах Crs3xx ingress rate / egress rate

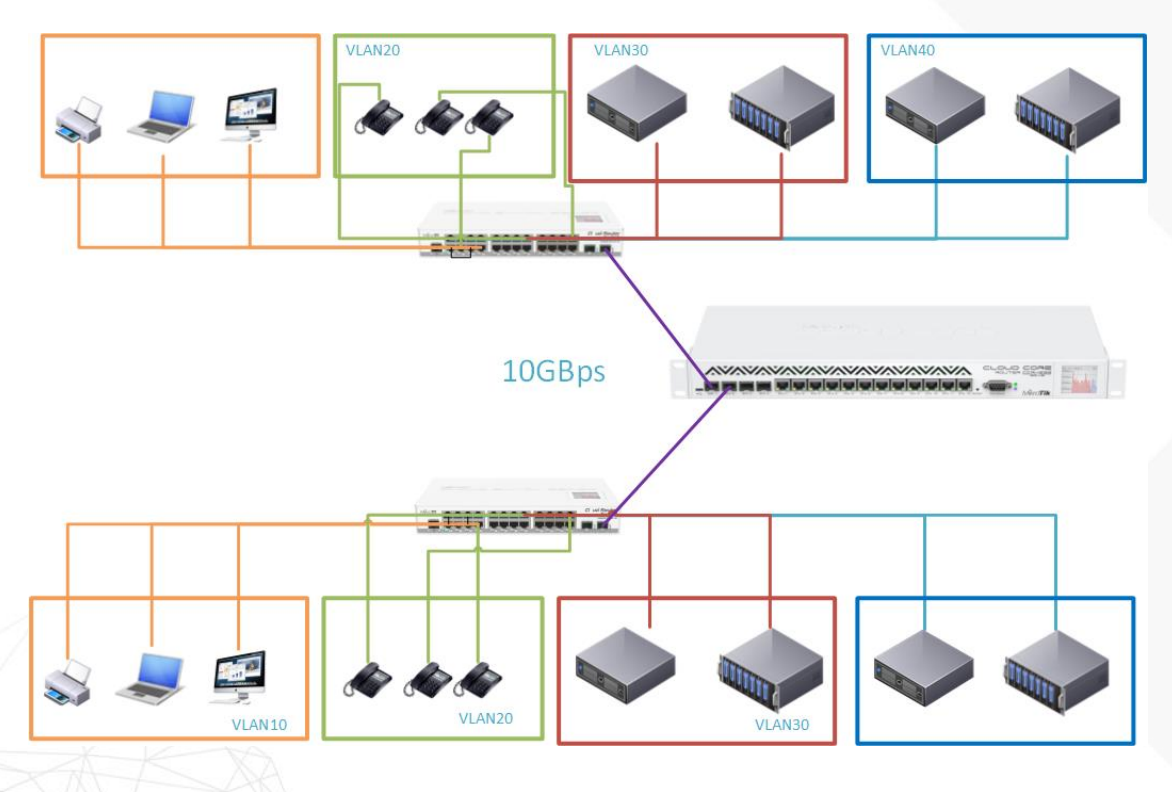

**ASTERCONF** 

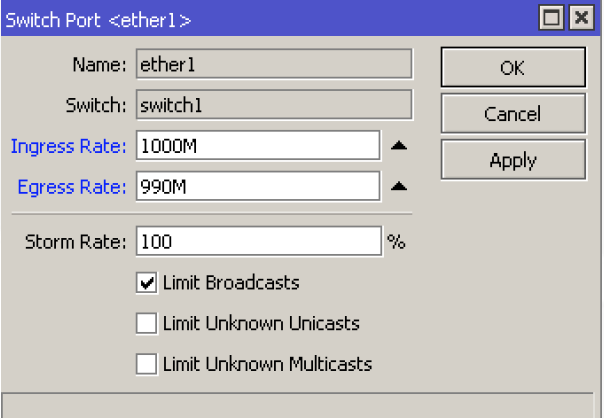

Ограничение скорости на порту

/interface ethernet switch port set ether1 ingressrate=1000M egressrate=990M

#### QoS на коммутаторах Crs3xx switch rules

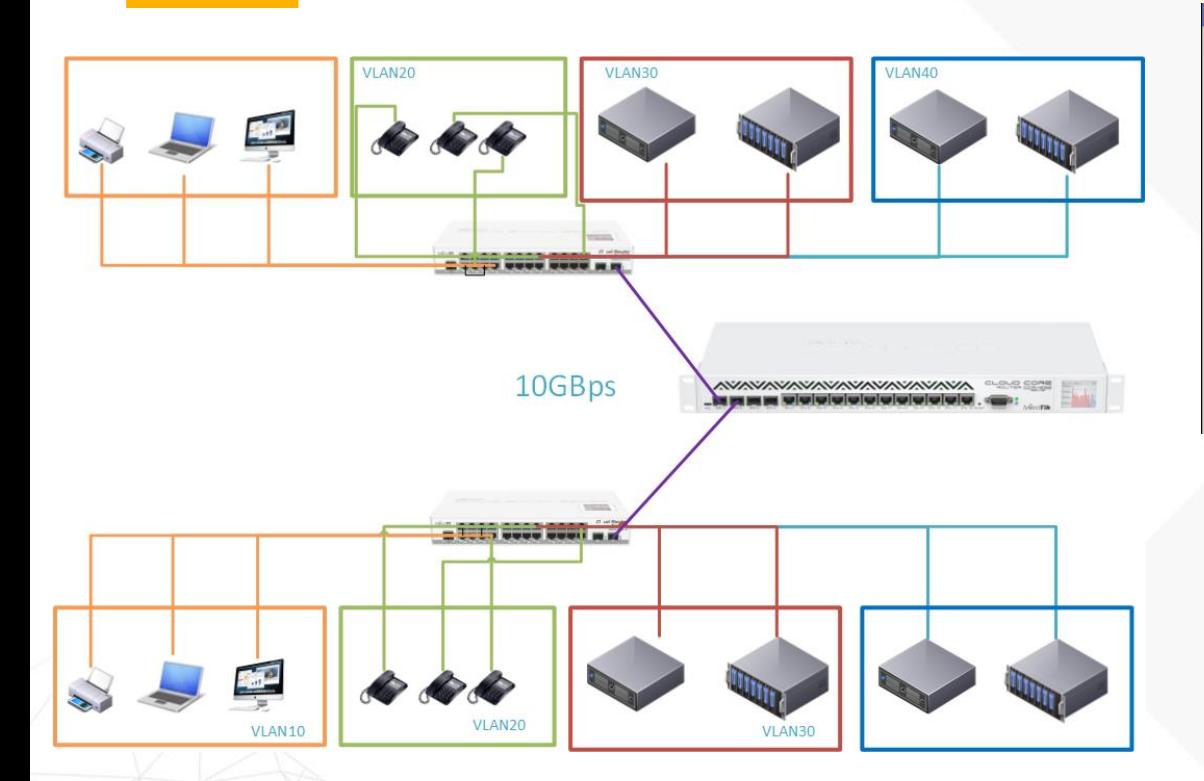

**ASTERCONF** 

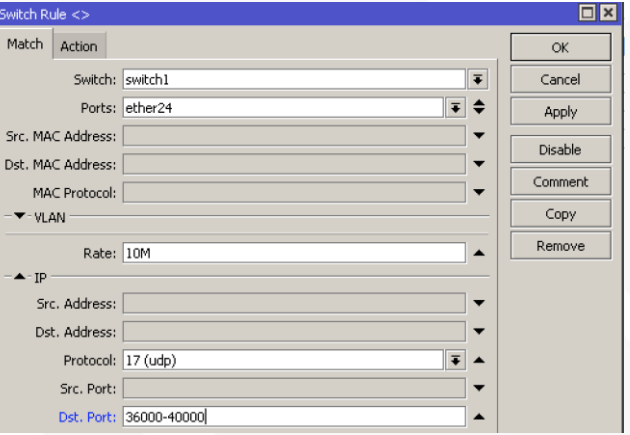

#### /interface bridge

set bridge1 vlan-filtering=yes

/interface ethernet switch rule add ports=ether1

switch=switch1 vlanid=11 rate=10M

#### QoS на коммутаторах Crs3xx switch rules

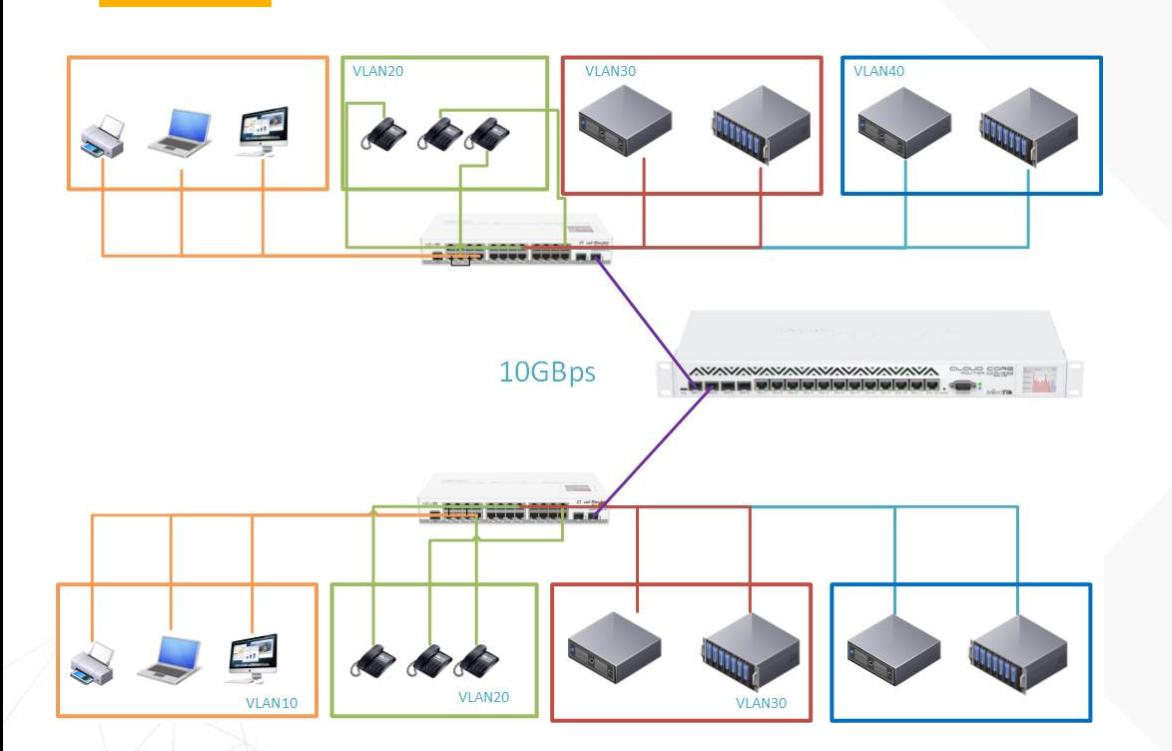

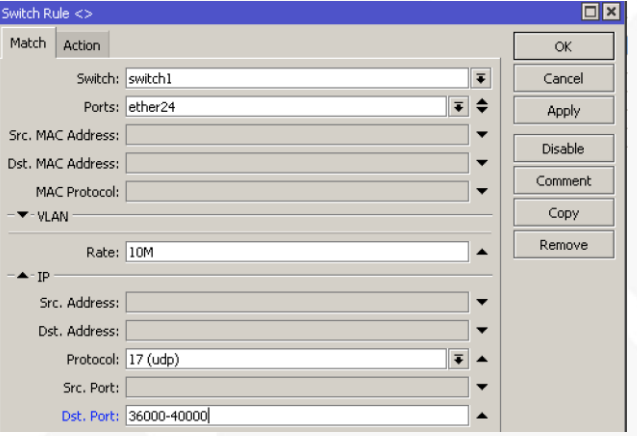

#### /interface bridge

set bridge1 vlan-filtering=yes

/interface ethernet switch rule add ports=ether1

switch=switch1 vlanid=11 rate=10M

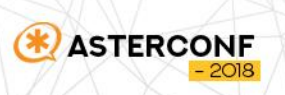

#### Wifi – WMM 802.11e

- Если все-таки есть необходимость передавать голос через беспроводные сети, то ситуацию может немного исправить WMM:
- Wireless Multimedia Extensions протокол, основанный на стандарте IEEE 802.11e, для обеспечения основных функций QoS для беспроводных сетей IEEE 802.11.
- WMM может использоваться для задания приоритета над «обычными данными» для голосового трафика (Voice over IP), видеотрафика, а также трафика негарантированной доставки от устройств, не имеющих механизма QoS.

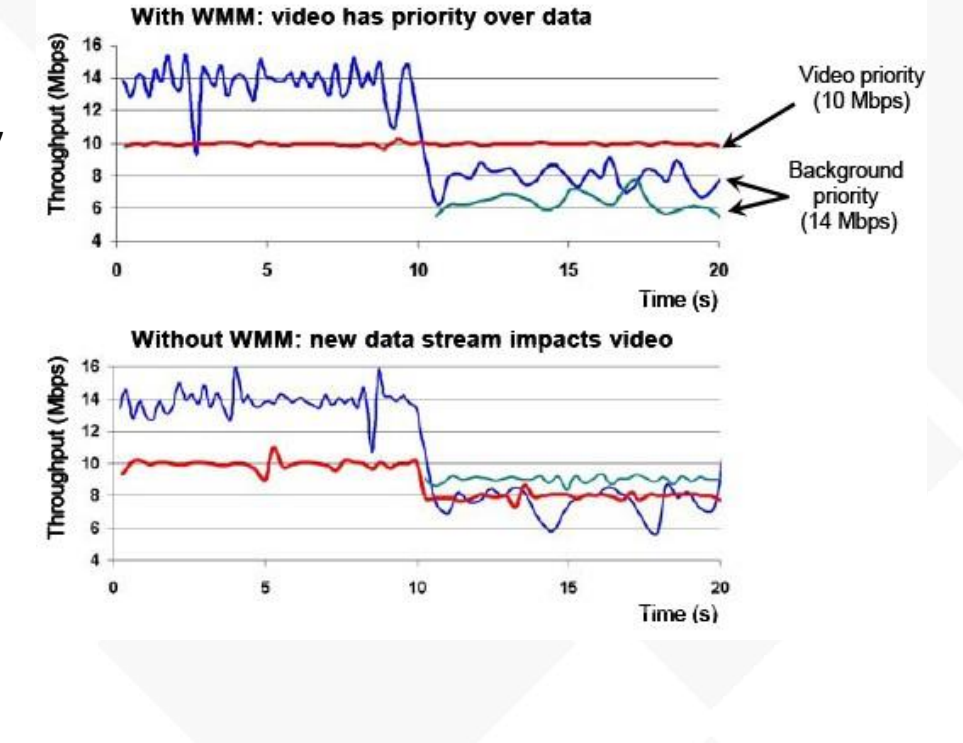

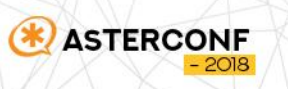

#### Wifi – WMM 802.11e

- Приоритеты на L2 и их сопоставление с WMM.
- WMM устанавливает приоритет из поля priority в заголовке пакета
- Устанавливаются через опции
- /ip firewall mangle add chain=prerouting action=set-priority new-priority=0,1,2,3,4,5,6,7
- Может понадобиться использование
- /interface bridge settings set use-ip-firewall=yes
- /interface bridge filter add chain=forward action=set-priority new-priority=0,1,2,3,4,5,6,7

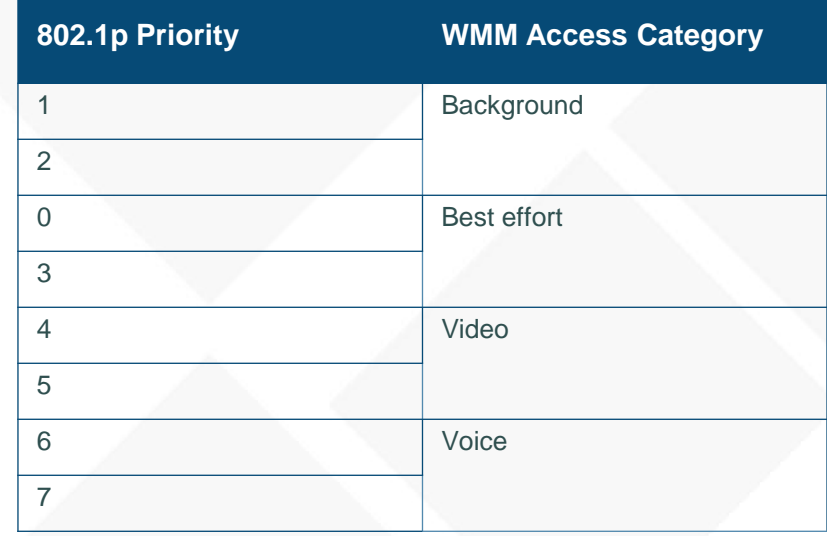

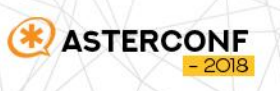

#### WMM и DSCP

- WMM нужно настроить нужно указать приоритеты
- WMM и DSCP
- /ip firewall mangle add action=set-priority chain=prerouting new-priority=fromdscp-high-3-bits passthrough=yes
- Можно использовать приоритеты из VLAN – ingress
- /interface bridge filter add action=setpriority chain=forward new-priority=fromingress passthrough=yes

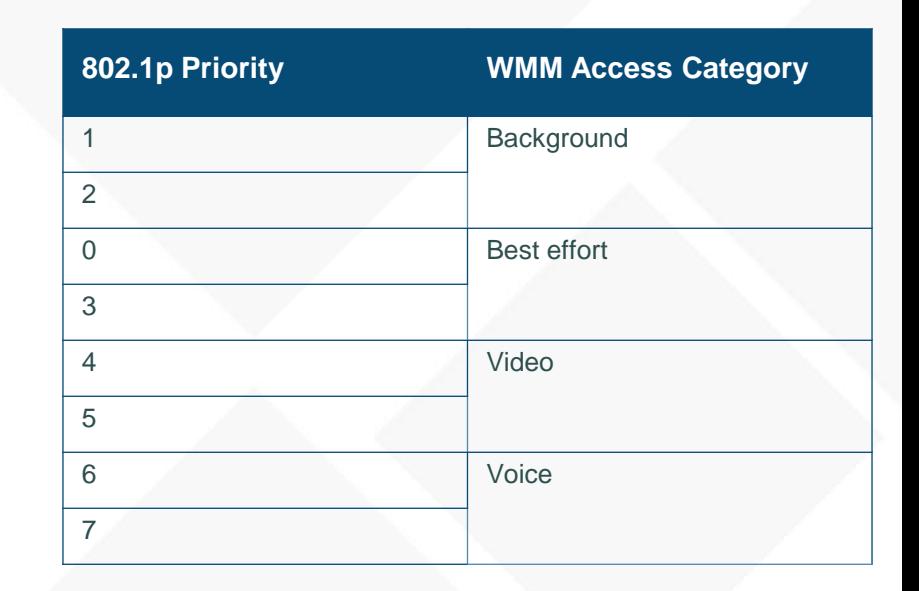

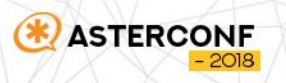

## СПАСИБО ЗА ВНИМАНИЕ!

### Роман Козлов

**telegram @soriel** kozlov.r@integrasky.ru

**ASTERCONF** 

 $-2020$